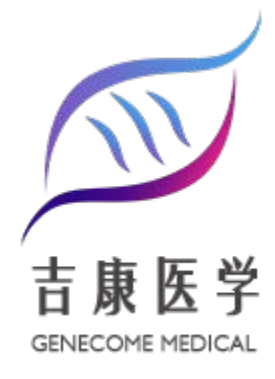

# **T 细胞多重免疫荧光检测** 技术手册

MULTIPLE IMMUNOFLUORESENCE ASSAY OF T CELLS TECHNICAL MANUAL

技术引领医学转化 专业创造行业口碑

**北京吉康医学科技有限公司**

**BEIJING GENECOME MEDICAL TECHNICAL CO.,LTD.**

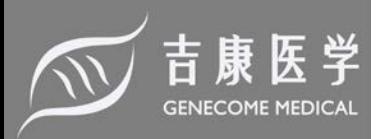

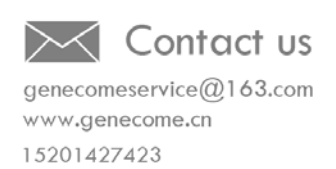

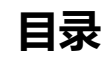

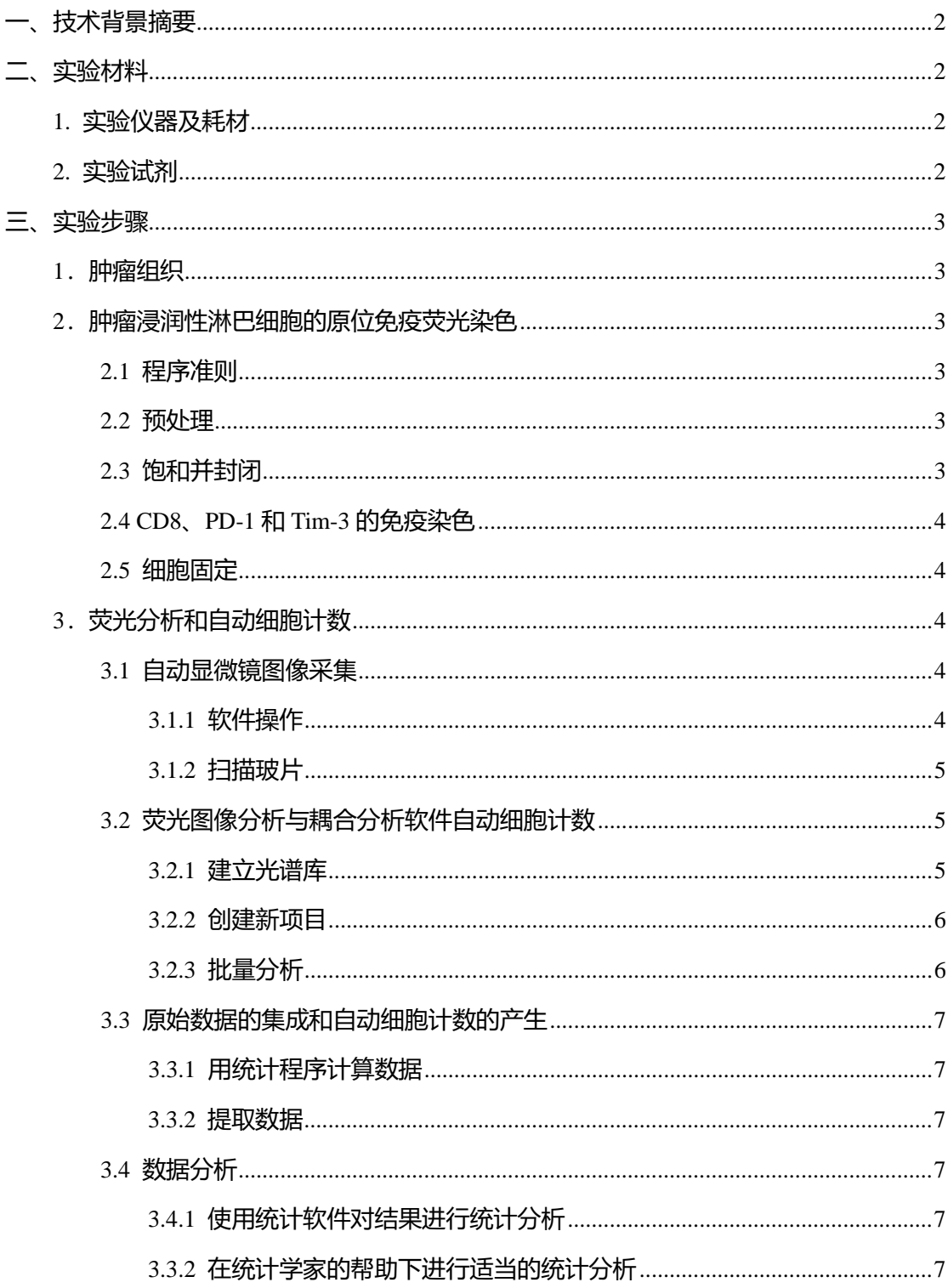

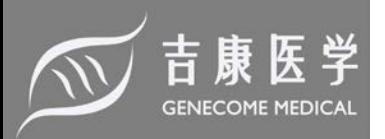

# **T细胞多重免疫荧光检测**

# **—肿瘤内PD-1+ Tim-3+ CD8+ T细胞的多重免疫荧光分析及定量研究**

### <span id="page-2-0"></span>**一、技术背景摘要**

免疫细胞是肿瘤微环境的重要组成部分,在肿瘤发生的各个阶段影响肿瘤的生长和进化 。值得注意的是,现在已经很好地证实,人类肿瘤中的免疫浸润可能与预后和对治疗的反应 有关。肿瘤微环境中的免疫浸润分析已成为肿瘤患者分类和治疗反应的主要挑战。抑制性受 体如程序性细胞死亡蛋白1(PD1;又称CD279)、细胞毒性T淋巴细胞相关蛋白4(CTLA-4)、T 细胞免疫球蛋白和粘液蛋白3(Tim-3;又称CD366)和淋巴细胞活化基因3(Lag-3;又称CD223) 的共同表达是T细胞衰竭的标志。本手册发展了一种多参数原位免疫荧光染色法,在细胞水 平上鉴定和量化这些抑制受体的共表达。应用多光谱荧光成像技术结合图像分析软件,对肾 细胞癌(RCC)冷冻组织进行回顾性研究,发现PD-1和Tim-3在肿瘤浸润CD8+ T细胞上的共表 达与RCC预后不良相关。

#### <span id="page-2-1"></span>**二、实验材料**

#### <span id="page-2-2"></span>**1. 实验仪器及耗材**

Vectra 3 Automated Quantitative Pathology Imaging (Perkin Elmer), inForm cell analysis 2.1. (Perkin Elmer), R software (https://www.r-project.org), Dakopen delimiting pen (Dako), Knittel glass coverslip (Knittel Gläser).

#### <span id="page-2-3"></span>**2. 实验试剂**

Tris Buffer Salin TBS Tablets (Takara, Bio Inc.), Tris Buffer Salin Tween 20 TBS(+Tween20) (Takara, Bio Inc.), Biotin blocking system (Dako), normal donkey serum (Jackson Immunoresearch), Fluoroshield with DAPI (Sigma-aldrich), Rabbit anti-CD8 Clone P17-V (novus), Mouse anti-PD-1 Clone NAT (Abcam), Goat anti-Tim-3 (R&D), Rabbit anti-PD-L1 Clone SP142 (Roche), Mouse AF647 labeled pan- Keratin Clone C11 (Cell Signalling), Goat anti-human gal9 (R&D), Cyan 5 conjugated donkey anti-rabbit (Jackson Immunoresearch), Biotinylated F(ab'2) donkey anti-mouse IgG (Jackson Immunoresearch), Alexa Fluor488 conjugated donkey anti-goat IgG (Abcam), Cy3 labeled streptavidin (Amersham), negative control mouse IgG1 (Dako), IgG from goat serum, IgG from rabbit serum (Sigma-aldrich).

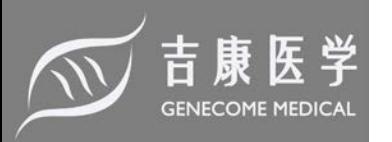

## <span id="page-3-0"></span>**三、实验步骤**

### <span id="page-3-1"></span>**1.肿瘤组织**

- 1) 手术当天采集肾细胞癌组织样本。室温下处理手术标本(病理科)。
- 2) 在于燥的EP管中采集约 $0.5 \text{ cm} \times 0.5 \text{ cm} \times 0.5 \text{ cm}$ 大小的肿瘤样本。在液氮中快速冷冻并 储存在-80 °C下。
- 3) 在样品上涂上最佳切削温度的化合物。用低温恒温器在-20 ℃下将样品切成4-6 μm厚的 切片。让样品在载玻片上风干12 h,并直接储存在-80 ℃以避免干燥。
- <span id="page-3-2"></span>4) 通过观察苏木精和伊红染色切片检查样品质量。
- **2.肿瘤浸润性淋巴细胞的原位免疫荧光染色**
- <span id="page-3-3"></span>2.1 程序准则
- 1) 在室温下进行所有实验步骤。
- 2) 对于所有步骤,使用Tris缓冲盐(TBS;见实验试剂)进行稀释。
- 3) 除一抗孵育后外,所有步骤均在TBS中清洗。对于后者,使用Tris缓冲盐+吐温20(TBST ,见实验试剂)。
- 4) 使用恒温恒湿培养箱进行抗体孵育。
- <span id="page-3-4"></span>5) 在操作过程中不要让组织干燥。
- 2.2 预处理
- 1) 在室温下进行所有实验步骤。解冻含有组织样本的载玻片,并用纸巾小心地擦干载玻片 。用Dakopen delimiting pen划定含有组织的反应区域。风干2 min。
- <span id="page-3-5"></span>2) 将样品固定在100%丙酮中5 min, 干燥2 min, 用TBS清洗10 min。
- 2.3 饱和并封闭
- 1) 用3滴0.1% avidin预处理载玻片10 min,轻拍和/或轻打玻片以分散avidin并去除气泡,然 后用3滴0.01%的biotin轻拍和/或轻打玻片处理10 min。用TBS清洗。
- 2) 进行Fc受体阻断。使用100 μL5%体积/体积的正常血清,稀释至TBS。使用与标记的二 抗或三抗来自同一宿主物种的血清;此处使用驴血清。孵育30 min。
- 3) 在孵育过程中, 制备抗CD8、PD-1和Tim-3抗体的主要抗体混合物。

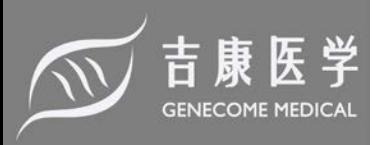

<span id="page-4-0"></span>2.4 CD8、PD-1 和 Tim-3 的免疫染色

- 1) 制备一级抗体混合物(1.6 μLRabbit anti-CD8,2 μLMouse anti-PD-1和30 μLGoat anti-Tim-3混匀于966.4 μLTBS溶液中)。
- 2) 轻拍和/或轻打剩余的驴血清(在步骤2.3.2中添加)。将载玻片与100 μL未标记的一级抗体 混合物在恒温恒湿培养箱中孵育1 h。
- 3) 在孵育过程中, 制备二抗混合物(3.3 μLCyan 5 anti-rabbit, 2 μLBiotinylated anti-mouse 和2.5 μLAlexa Fluor 488 anti-goat混匀于992.2 μLTBS溶液中)。
- 4) 在TBST中清洗载玻片5 min。干燥载玻片。
- 5) 将载玻片与100 μL二抗混合物在恒温恒湿培养箱中孵育30 min。
- 6) 制备三抗(3.3 μLCy3 labeled streptavidin溶于996.7 μLTBS中)。
- 7) 用TBS清洗载玻片10 min。干燥载玻片。
- 8) 将载玻片与100 μL三抗孵育30 min。
- <span id="page-4-1"></span>9) TBS清洗载玻片10 min。干燥载玻片。

#### 2.5 细胞固定

1) 将载玻片固定在含有4',6-二氨基-2-苯基吲哚,二氯化氢(DAPI)的安装介质(1.5 μg/毫升 DAPI)并能与荧光显微镜兼容的盖玻片中。 注:作为每个实验的阴性对照,使用一张载同型匹配抗体的玻片,其浓度与相应抗体的 浓度相同。对于这种染色,我们使用小鼠IgG1、兔IgG和山羊IgG阴性对照抗体。作为 阳性对照,我们在每个实验中都使用了已知对测试标记物呈阳性的人类增生性扁桃体。 CD8、PD-1和Tim-3的单染应单独进行(每片染色一次),采用相同的预处理,不使用DAPI 。在相同的实验条件下,应准备不使用任何抗体,只使用DAPI的载玻片以及无任何抗 体,也无DAPI的载玻片。

#### <span id="page-4-2"></span>**3.荧光分析和自动细胞计数**

<span id="page-4-3"></span>3.1 自动显微镜图像采集

#### <span id="page-4-4"></span>3.1.1 软件操作

- 1) 打开自动显微镜软件和荧光照明器。
- 2) 在菜单栏中,单击"file"、"create protocol",选择"DAPI"、"FITC"和"TRITC"。
- 3) 单击"Next"、"Tissue section", 然后单击"Next"、"Protocol name"。选择一个名称, 例如 "CD8-PD-1-Tim-3",单击"Next"和"save"。

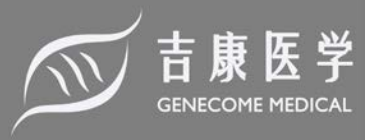

- 4) 手动将载玻片放在仪器上。
- 5) 在菜单栏中,单击"setup"、"setting"。在新窗口中单击"set home Z"。
- 6) 用阳性对照玻片调整曝光时间,即用CD8、PD-1和Tim-3三重染色及DAPI染色的样品。
- 7) 在控制栏中单击"set exposure"。
- 8) 调整每个滤波器的曝光时间,直到获得足够但不饱和的信号。
- 9) 对于单色成像,请执行以下操作:
- 10) 选择采集, 然后在"autofocus"下选择DAPI滤波器。
- 11) 在"scan area limit"中, 将物镜移到玻片的左上角。点击"mark"。对右下角执行同样的操 作。注:此步骤将低功率成像(LP成像)区域限定为4X;请注意将标记放置好,以便包 围该系列的所有样本。
- 12) 对于高功率(HP)成像,请执行以下操作:
- 13) 在"Autofocus"下,选择"DAPI"。
- 14) 在"Acquisition"波段下,选择"DAPI"、"FITC"、"Cy3"和"Cy5"。单击"OK"。在菜单栏 上单击"File"和"Save protocol"。
- <span id="page-5-0"></span>3.1.2 扫描玻片
- 1) 点击菜单栏上的"File", "load protocol"来加载协议。点击"start"。
- 2) 输入"Lab ID"(映像存储的文件夹位置)。输入玻片ID以识别幻灯片。单击"next"。
- 3) 单击"Monochrome Imaging"(在强光场下扫描整个幻灯片, 并使用4倍物镜获取连续图像 )。注意:这将生成玻片的灰度概览。
- 4) 点击"Find Specimen"。选择低分辨率(4x)扫描的组织区域:按住"Ctrl"键并使用光标单击 某个区域以选择或取消选择区域。
- 5) 点击"LP Imaging"(4x Imaging)获取每个区域的荧光红蓝绿图像。
- 6) 对于HP字段选择,按住"Ctrl"键并使用光标单击区域以选择或取消选择与将以高分辨率 (20x)扫描的组织区域相对应的区域。选择5个区域。
- 7) 单击"HP Imaging"(20倍成像)获取每个区域的多光谱图像。
- <span id="page-5-1"></span>8) 单击"Data Storage"将图像存储在LabID中开头选定的文件夹中。
- 3.2 荧光图像分析与耦合分析软件自动细胞计数
- <span id="page-5-2"></span>3.2.1 建立光谱库
- 1) 打开图像分析软件。
- 2) 在左侧面板上,打开"Build libraries"。在"load image"下,单击"Browse"并选择一个单色 图像。

第 5 页 共 8 页 北京吉康医学科技有限公司

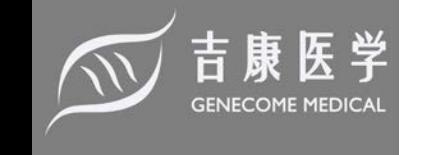

- 3) 选择荧光团。单击"Extract"。单击"Save"以存储在库中。点击"Save"。
- 4) 对PD-1、Tim-3和DAPI单染玻片重复相同的过程,以整合感兴趣的每个荧光团的光谱。 注意:构建光谱库集成了用于特定组织(这里是肾脏)的每个荧光团的光谱,但是可以使 用已经存在的"合成"库。由于自荧光光谱严格地与组织相关,因此每个项目执行一个自 荧光和光谱库非常重要。

<span id="page-6-0"></span>3.2.2 创建新项目

- 1) 从菜单栏中点击"File","New Project"。在'Find feature' 选项卡中选择"Cell segmentation" 。在'Phenotyping' 选项卡中选择"Phenotyping"。点击"Create"。
- 2) 将具有代表性的图像集成到项目中。在'File'选项卡中,单击"open image"。选择10到30 幅具有代表性的全系列图片。加入未染色的玻片去除自身荧光。在右侧面板上:选择库 源。选择荧光团并选择那些对应于先前构建的光谱库。
- 3) 为了去除组织自体荧光,点击"AF button",然后选择空白玻片上的自体荧光区域。
- 4) 图像处理和合成图像生成。单击"Prepare all"将荧光库和自荧光光谱集成起来生成合成 图像。单击'eye'图标打开'view editor'面板并选择显示的数据:选择标记CD8、PD-1、Tim-3 和DAPI。去除自荧光。遵循软件提供的步骤。
- 5) 分割细胞。要分割细胞, 在'Compartment中, 选择"Nuclei"和"Membrane。在"nucleus" 选项卡中,将DAPI设置为nucleur counterstain。在'Maximum and Minimum Size (px)'选项 卡中,分别输入"40"和"176"作为最小和最大尺寸。对于"最小"信号,设置"0.13"。在"Split" 选项卡中,设置"2.60"。在"Nuclei"选项卡中,设置"0.81"。选择"Use membrane signal to aid segmentation"。单击屏幕底部的"Segment cells"。检查细胞核和细胞膜的分割,如果 与DAPI和细胞膜荧光不匹配,则用不同参数重试。注:软件根据细胞大小识别细胞核 DAPI染色的细胞。根据项目调整单元格参数(大小、拆分、像素)。
- 6) 细胞表型。在'Phenotype'选项卡中,单击"add",创建细胞表型分类:CD8(蓝点)/CD8-PD-1( 红点)/CD8-PD-1-Tim-3(绿点)/其它(黑点)。选择每个类别的5个以上单元格示例。点击 "Train classifier"。注:这将由软件生成一个统计分类算法。点击"Phenotype all"获得每 个细胞的表型。注:软件给出了一个细胞的表型,其置信区间(CI)是准确的。对算法进 行改进,训练软件,直到眼睛和自动计数的差异一致(误差<5%)。选择感兴趣单元格可 以接受的CI。注: 我们选择在55%置信区间的基础上进行培训。
- 7) 保存算法和项目。
- 8) 在"File"下选择"Project"。命名并单击"Save"。
- <span id="page-6-1"></span>3.2.3 批量分析

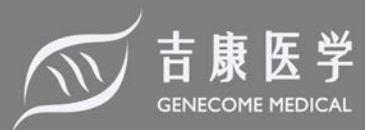

打开图像分析软件选择"Batch analysis"。选择项目。添加要分析的图像。为数据选择存 储文件夹。点击"Run"。检查合成图像的质量。验证序列的所有图像的表型。注:耦合图像 分析软件集成了所有细胞室(膜/细胞质/细胞核)信号。尽管算法的训练可能是一个耗时的步 骤,但表型步骤是至关重要的。每个图像的所有数据都在一个.txt文件中。一个细胞的所有 数据(特别是其CI所给出的表型)都在一个系中。对于每个幻灯片,图像采集和随后的计数在 5个区域上执行。

- <span id="page-7-0"></span>3.3 原始数据的集成和自动细胞计数的产生
- <span id="page-7-1"></span>3.3.1 用统计程序计算数据
- 1) 计算与1名患者分析的5个区域对应的5个图像的所有数据。使用一个统计平台,并有一 个经验丰富的统计学家,数据经理,或数据科学家进行分析。建立一个脚本,根据细胞 表型自动计数细胞,选择CI>55%。
- 2) 将该系列的所有.txt文件放在同一文件夹中。
- <span id="page-7-2"></span>3.3.2 提取数据
- 1) 将所有.txt文件放在一个文件夹中。运行步骤3.3.1中生成的自动脚本。打开R脚本生成的 output.csv文件。另存为.xl格式。输出为每个患者收集每个表型的细胞数(即单独的CD8 、CD8-PD-1、CD8-PD-1-Tim-3)。
- 2) 计算来源于每个患者的每个区域中平均细胞数:将细胞数除以区域数(即5)以使来源于 每个患者的每个区域中的细胞数平均化。
- 3) 计算PD-1+细胞占CD8+ T细胞总数的百分比,PD-1+ Tim-3+细胞占CD8+ T细胞总数的百 分比。注: 正确创建和执行命令需要R语言(或其他选择的编程软件), 因此有经验的用 户或统计学家/数据科学家是必不可少的。R程序可以计算同一个病人的数据,但是一个 病人的5.txt文件的名称应该有一个相同的开头,对应于一个唯一的病人标识符。
- <span id="page-7-3"></span>3.4 数据分析
- <span id="page-7-4"></span>3.4.1 使用统计软件对结果进行统计分析
- <span id="page-7-5"></span>3.3.2 在统计学家的帮助下进行适当的统计分析
- 1) 使用Non-parametric Wilcoxon's signed rank tests比较两种细胞表型之间的PD-1 MFI。利 用Pearson's chi-squared test将协变量和组织学特征进行关联。
- 2) 使用Kaplan-Meier方法估计无进展生存率,Cox回归模型估计协变量对事件发生时间的 影响,如总生存率和无病生存率。
- 3) 计认为p值低于0.05是显著的。